### FONTAIN

# ARTWORK GUIDELINES

### FONTAIN

At Fontain we work in all the major software programs and are happy to assist in any way we can to make your job run as smoothly as possible. Hopefully the following pages will help in setting up the artwork correctly for printing.

To streamline production processes, keep your costs down and prevent your artwork changing from the one you created, we always require High Resolution Acrobat PDF files. We will only require artwork, fonts and all images used if you have a problem with writing a PDF yourself or if you would like us to make corrections on your behalf.

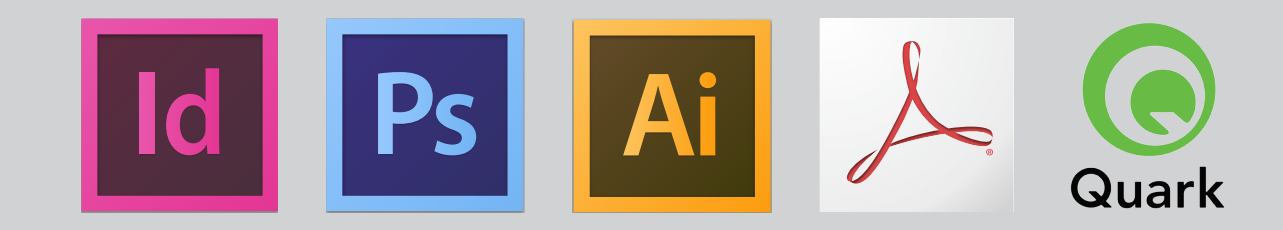

### HOW TO MAKE A PRINT READY PDF FROM

# FONTAIN

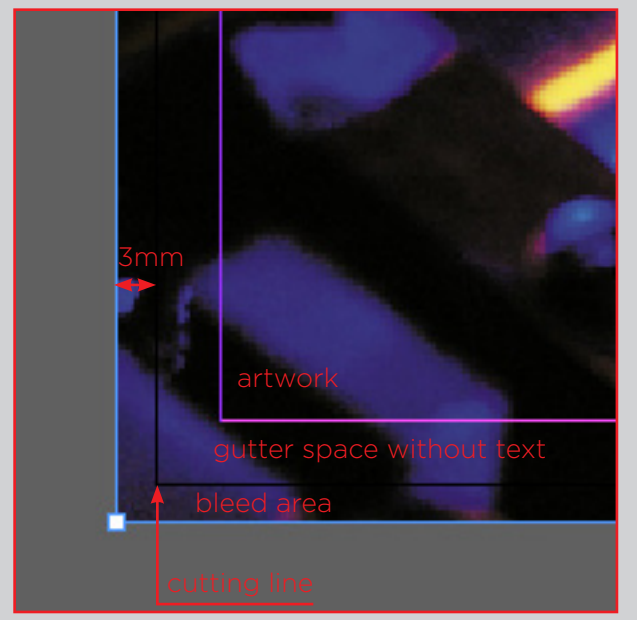

#### ADOBE INDESIGN

- Artwork must have a minimum of 3mm bleed (bleed is image area outside of the trim area).
- All fonts must be embedded or converted to curves.
- All Images used to be a minimum of 300 dpi.
- Go to: File / Export / Layout as PDF, this will give you the 'Exports as PDF window, select 'Press Quality' then select trim marks and use document bleed settings.
- Documents must be CMYK + any Pantone Spot Colours you require to print as extra colours
- All Cutter Guides, Varnishes and Foils to be set up as SPOT colours.

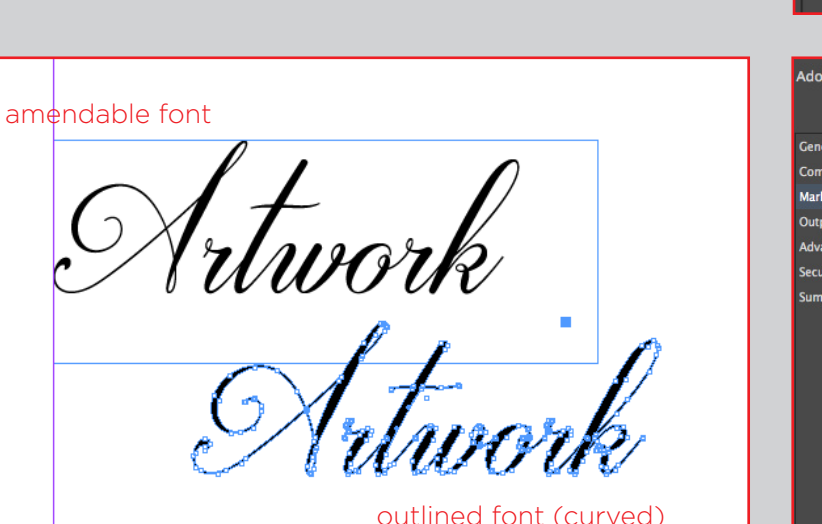

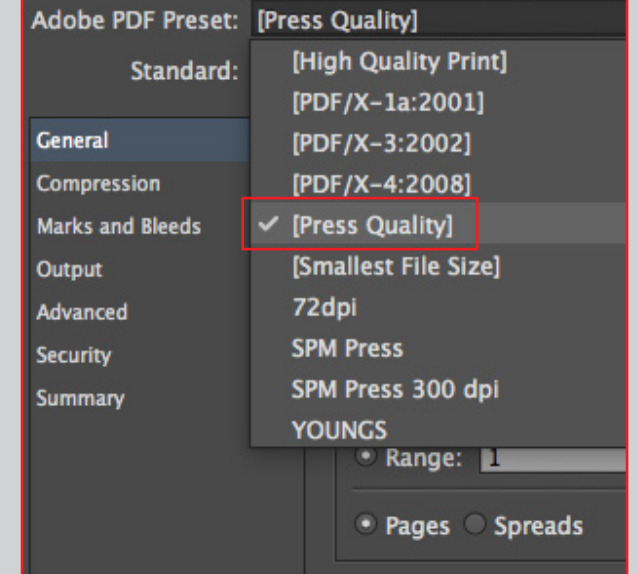

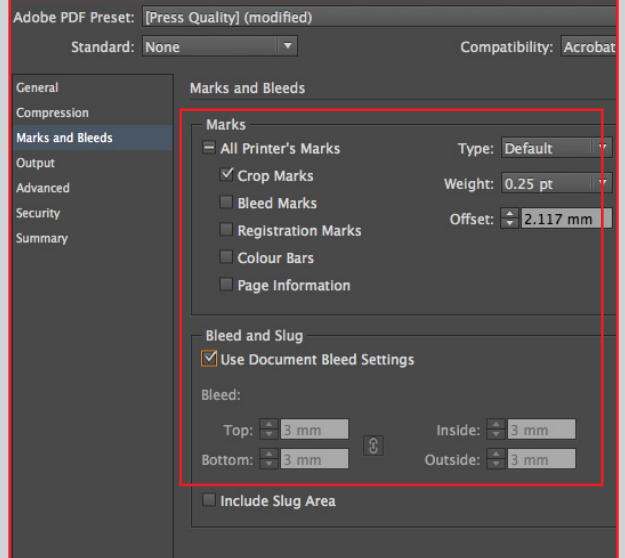

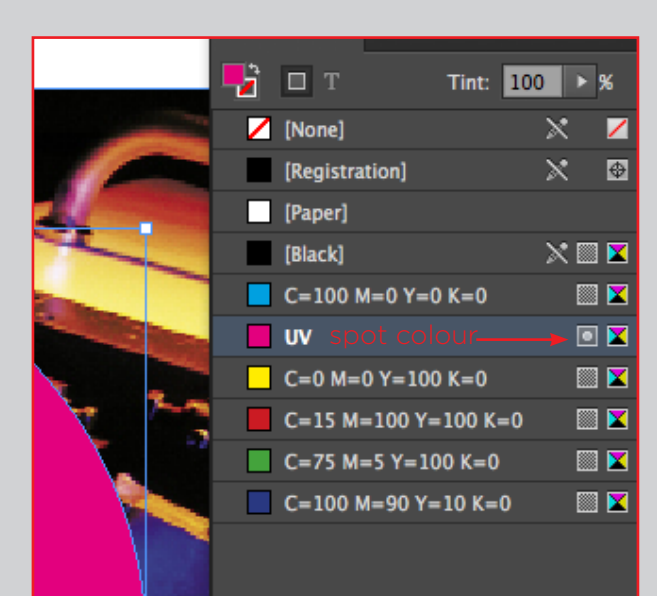

### HOW TO MAKE A PRINT READY PDF FROM...

# FONTAIN

[High Quality Print]

 $[PDF/X-1a:2001]$ 

[PDF/X-3:2002]

[PDF/X-4:2008]

[Smallest File Size]

SPM Press 300 dpi

 $\checkmark$  [Press Quality]

72dpi

**SPM Press** 

**VOLINCS** 

Adobe PDF Preset: [Press Quality]

Standard:

**General** 

Output

Advanced

**Security** 

Summary

**Compression** 

**Marks and Bleeds** 

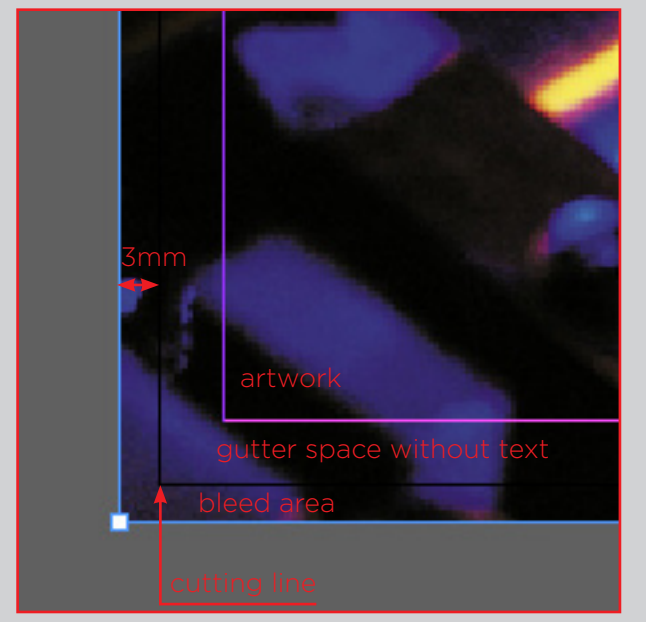

#### ADOBE ILLUSTRATOR

- Artwork must have a minimum of 3mm bleed (bleed is image area outside of the trim area).
- All fonts must be embedded or converted to curves.
- All Images used to be a minimum of 300 dpi.
- Go to: File / Save as, under format select 'Adobe PDF' this takes you to the 'Exports as PDF' window, select 'Press Quality' then select trim marks and use document bleed settings.
- Documents must be CMYK + any Pantone Spot Colours you require to print as extra colours
- All Cutter Guides, Varnishes and Foils to be set up as SPOT colours.

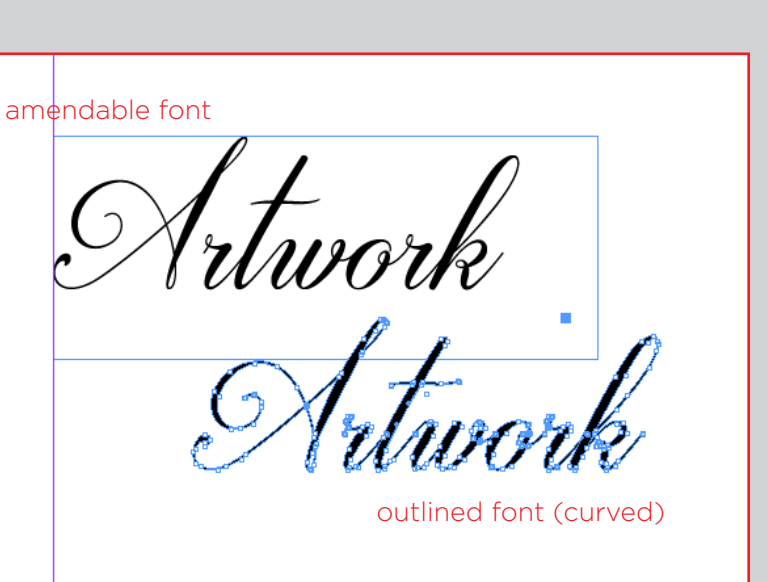

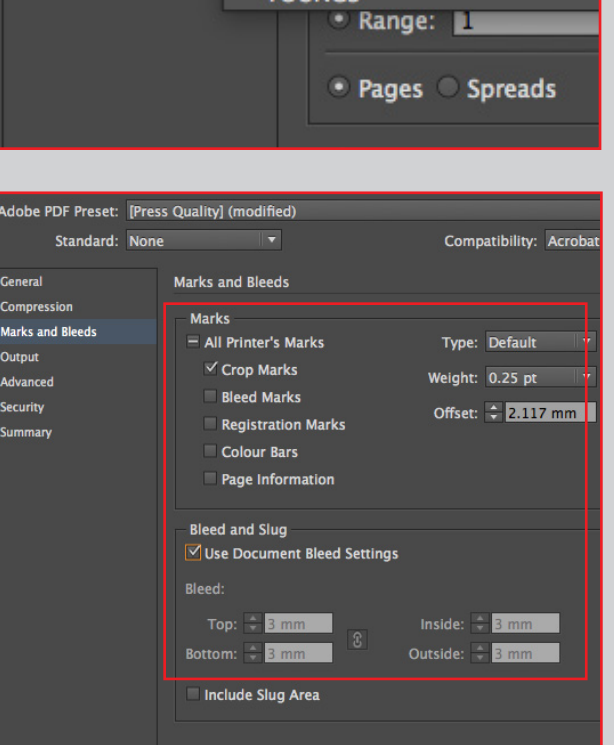

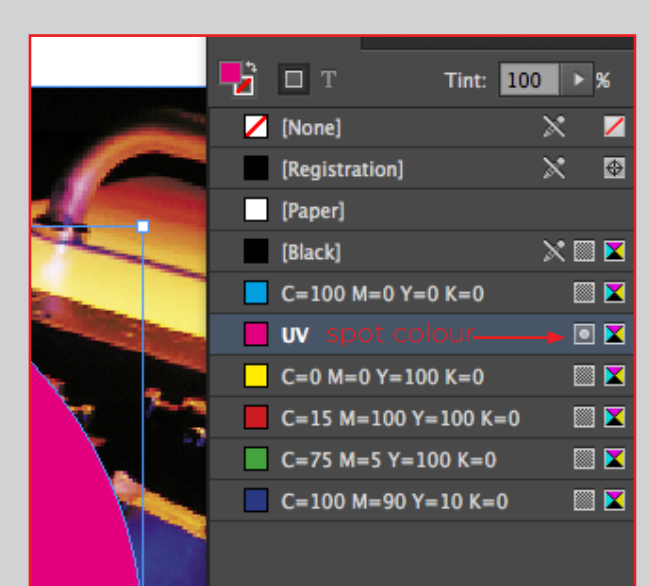

### HOW TO MAKE A PRINT READY PDF FROM...

# FONTAIN

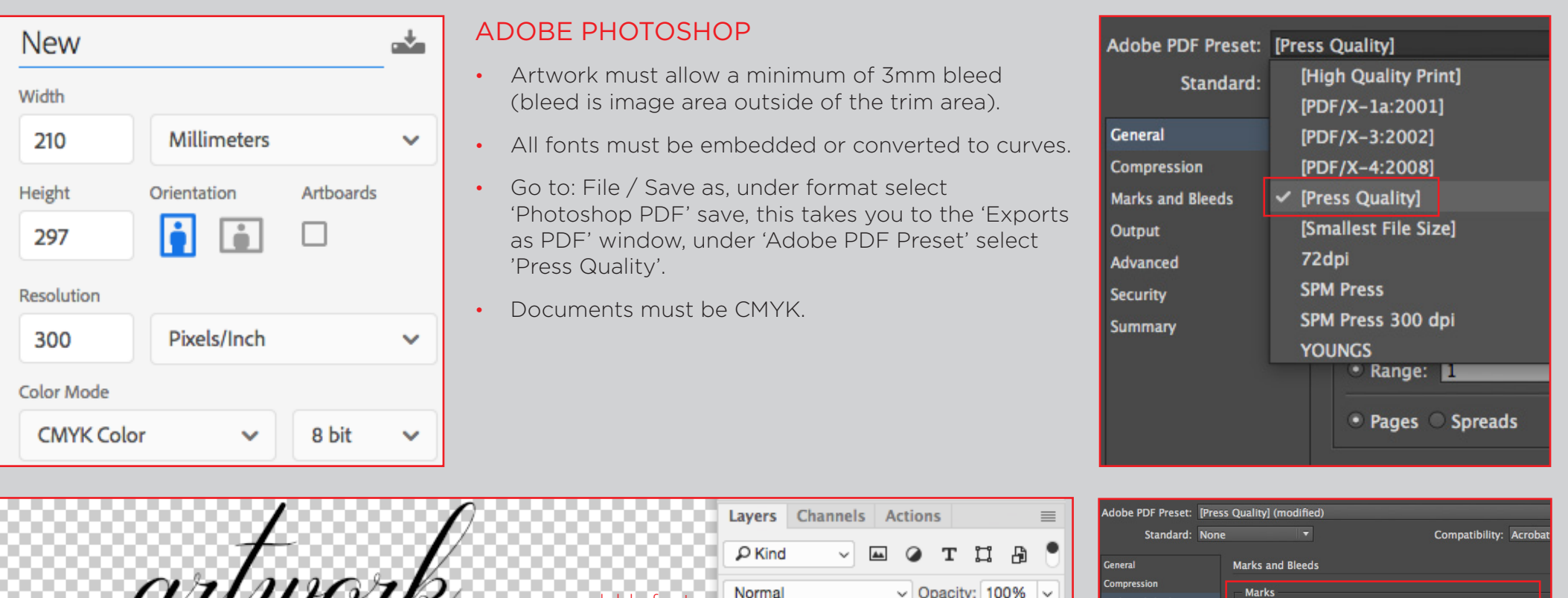

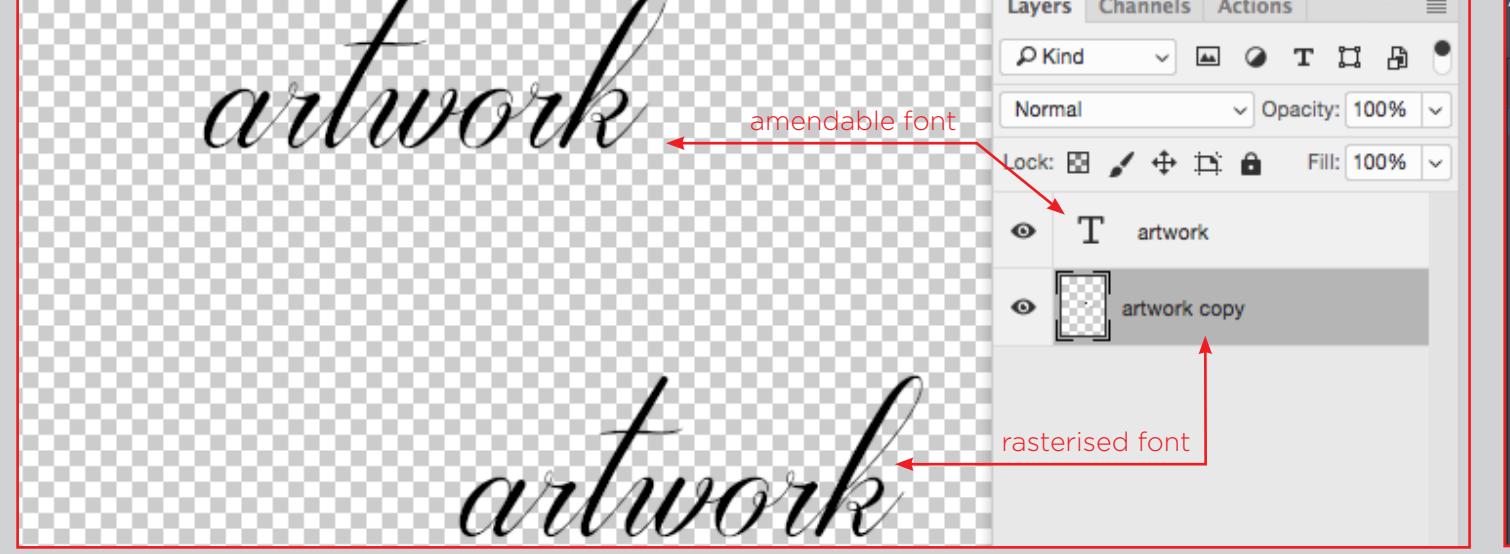

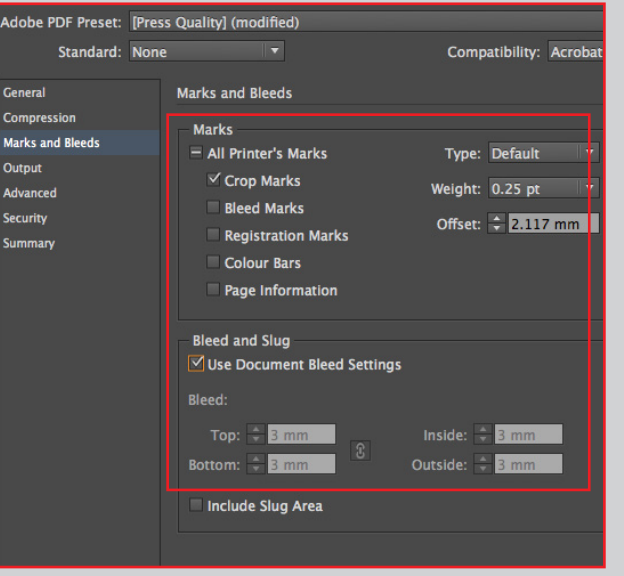

### HOW TO MAKE A PRINT READY PDF FROM...

# FONTAIN

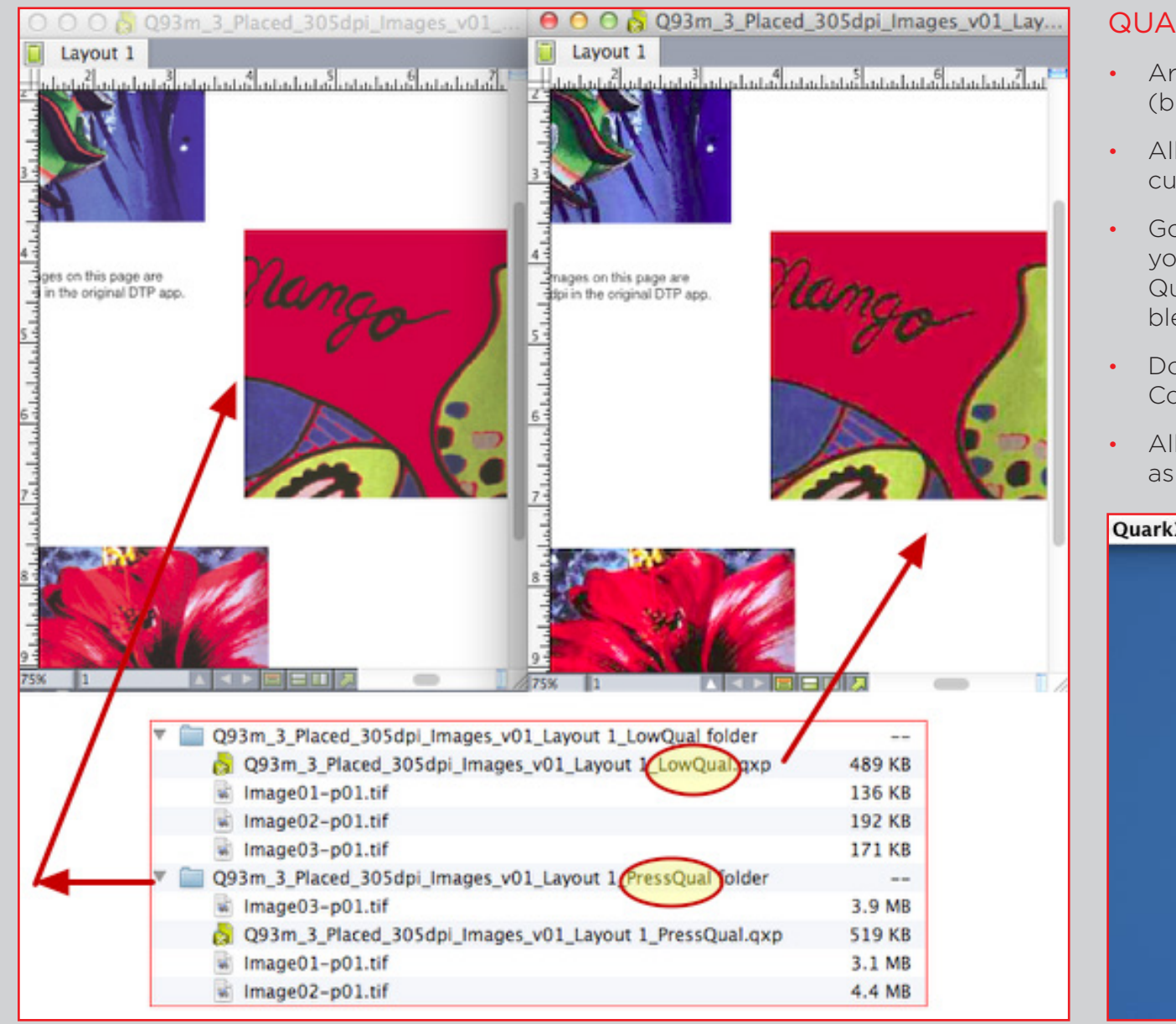

#### QUARK EXPRESS

- Artwork must have a minimum of 3mm bleed (bleed is image area outside of the trim area).
- All fonts must be embedded or converted to curves.
- Go to: File / Export / Layout as PDF, this will give you the 'Exports as PDF' window, select 'Press Quality' then select trim marks and use document bleed settings.
- Documents must be CMYK + any Pantone Spot Colours you require to print as extra colours
- All Cutter Guides, Varnishes and Foils to be set up as SPOT colours.

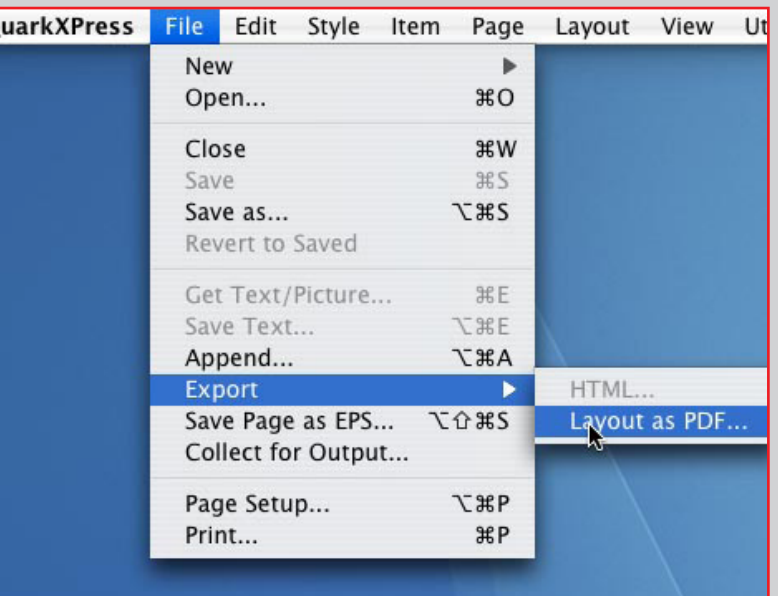

### FONTAIN

#### CHECK LIST:

- PDF has been written/exported using print quality settings
- Artwork is one PDF with separate pages
- Bleeds checked (extra 3mm outside the trim)
- Fonts embedded or outlines
- Image resolution checked (300 dpi minimum)
- Job is c,m,y,k + any Pantone Spot Colours you require to print as extra colours
- Cutter guides, Foils & Varnishes set as a SPOT colour and overprinting

If you have a problem please give us a call, 020 7232 4220 studio@fontain.london